# lic Release 0.4.5

Feb 22, 2021

## Contents

| 1 | Quick start                                                                                                    | 3        |
|---|----------------------------------------------------------------------------------------------------|----------|
| 2 | What is line integral convolution?                                                                                                    | 5        |
| - | Documentation           3.1         Installation           3.2         Usage           3.3         API           3.4         Command line tool | 8<br>8   |
|   | Project links<br>External links                                                                                                    | 11<br>13 |

This package provides line integral convolution (lic) algorithms to Python.

There are functions which can be imported and are highly configurable for the power user. Moreover, there is a command line tool to generate lic images without having to code a single line.

#### **Table of Contents**

- : Line Integral Convolution for numpy Arrays
  - Quick start
  - What is line integral convolution?
  - Documentation
  - Project links
  - External links

Quick start

#### Install by typing

pip install lic

#### Run the command line tool by

```
lic data_x.npy data_y.npy -v -l 30 -c
```

Or use it in your program:

```
import lic
import matplotlib.pyplot as plt
# ... get x and y arrays from somewhere ...
lic_result = lic.lic(x, y, length=30)
plt.imshow(lic_result, origin='lower', cmap='gray')
plt.show()
```

## What is line integral convolution?

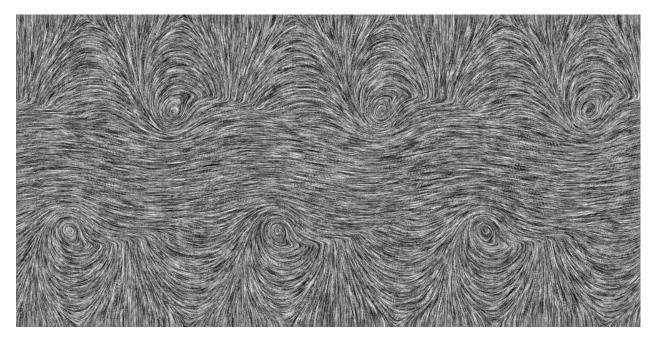

Line integral convolution is a way of visualizing complete vector fields in an intuitive way.

Fig. 1: lic image of the Kelvin-Helmholtz instability

A lic image is generated by "smearing out" a random noise pattern along the flow lines of a vector field. As a result, it show the entire flow field including every detail, while the common visualizations using arrows or discrete lines will always loose fine details.

The disadvantage of (static) lic images is that the direction of the flow is not displayed. To overcome this problem, one could either overlay an array of arrows or generate a "moving" lic image. Such a moving image is generated by calculating several lic images with shifted "smearing" kernels. When animated, this gives the impression of a flow.

Fig. 2: animated lic image of the Kelvin-Helmholtz instability

### Documentation

### 3.1 Installation

The installation is straight forward. You can install the package via pip, pipenv, poetry and alike or by down-loading the source from the gitlab repository.

#### 3.1.1 From pypi.org (recommended)

Install by typing

```
pip install lic
```

or

pip install --user lic

if you do not have root access.

Please check the documentations for pipenv, and poetry for information on how to install packages with these tools. Once the package is successfully installed, you can *import it* into your program or use the *command line tool*.

### 3.1.2 From gitlab.com

To get the latest features or contribute to the development, you can clone the whole project using git:

```
git clone https://gitlab.com/szs/lic.git
```

Now you can, for instance, copy lic.py over to your project and *import it directly* or use it as a *command line tool*.

### 3.2 Usage

Once the package is *installed* where Python can find it, you can use the function lic directly.

```
import lic
import matplotlib.pyplot as plt
# ... get x and y arrays from somewhere ...
lic_result = lic.lic(x, y, length=30)
plt.imshow(lic_result, origin='lower', cmap='gray')
plt.show()
```

Find out more about the options by reading the source documentation:

```
pydoc lic.lic
```

You can also control the seed, i.e., the underlying texture for the lic:

pydoc lic.gen\_seed

You can run the example from the root folder to see the result:

PYTHONPATH="." python3 examples/ex1.py

### 3.3 API

There are two functions in the module lic that you might want to use, lic.lic() and lic.gen\_seed().

#### 3.3.1 lic

#### 3.3.2 gen\_seed

### 3.4 Command line tool

You will need npy data files (saved using numpy.save) to use lic from the command line:

```
lic data_x.npy data_y.npy -v -l 30 -c
```

See lic --help for a full list of options:

(continues on next page)

(continued from previous page)

```
component of the vector field
                        an npy file containing a 2d numpy.ndarray {\tt with} the y
 data_y_file
                        component of the vector field
optional arguments:
 -h, --help
                        show this help message and exit
 -l LENGTH, --line-length LENGTH
                        the length of the line of the lic (default: 20)
 -o FILE, --output-file FILE
                        the name of the output file, If it is not set, a name
                        will be generated from the names of the input data
                        files. (default: None)
 -c, --enhance-contrast
                       enhance the contrast of the resulting lic image
                        (default: False)
 -q, --quiet
                       switch off text output except for error messages. This
                        will overwrite -v. (default: False)
 -v, --verbose
                        more verbose text output (default: False)
 -d, --debug
                        switch on debug mode. This will show intermediate
                        results and plots, as well as log a lot of debugging
                        information. (default: False)
                        show the version of this software
 --version
```

Project links

- Repository
- Documentation
- pypi page

## External links

- http://www.zhanpingliu.org/Research/FlowVis/FlowVis.htm
- https://www3.nd.edu/~cwang11/2dflowvis.html